# PEMANFAATAN CONTENT MANAGEMENT SYSTEM (CMS) SIG UNTUK PENYAJIAN DATA HASIL PEMILU

#### Budi Santosa

Jurusan Teknik Informatika UPN "Veteran" Yogyakarta Jl. Babarsari no 2 Tambakbayan 55281 Yogyakarta Telp (0274) 485323 e-mail: dissan@if.upnyk.ac.id

# Abstrak

Ketika suatu website Sistem informasi geografi menjadi lebih kompleks, maka penanganannya tidak lagi dapat ditangani hanya oleh seorang webmaster. Tipe informasi geografi yang disajikan menjadi lebih beragam, sehingga content dari website pun harus diambil dari berbagai informasi yang beragam. Ketika penanganan ini hanya dilakukan oleh webmaster, maka jalur peng-update-an informasi geografi menjadi terhambat, dan tentu saja hal ini akan menyebabkan proses update situs akan menjadi lambat dan akan memakan biaya yang jauh lebih besar. Salah satu cara untuk mengatasi masalah-masalah tersebut, dapat dilakukan dengan menggunakan CMS (Content Management System) sebagai suatu solusi dalam memberikan kemudahan dalam pengelolaan website SIG.

Pembuatan Content Management System (CMS) pada aplikasi SIG berbasis web ini menggunakan Maplab 2.2 yang berbasis pada MapServer yang bisa dijalankan pada berbagai Sistem Operasi. Content Management System pada aplikasi SIG ini dapat melayani pengambilan peta dalam format vektor shapefile (.shp) . dan menginformasikan Geografis pada Peta tersebut

Metode yang digunakan dalam Implementasi Content Management System pada SIG ini adalah metode Proses Prototyping. Adapun perangkat lunak yang digunakan dalam membuat peta yang menghasilkan shapefile (.shp) adalah dengan ArcView GIS 3.3 atau MapInfo 7.5. Untuk menampilkan dan mengelola data spasial ( Peta ) di web menggunakan Maplab 2.2 yang berbasis pada Mapserver dengan webserver Apache 2.0

Content Management System pada aplikasi SIG yang dihasilkan dapat menyajikan data-data spasial / peta dengan tema yang berbeda-beda. Aplikasi ini memudahkan pengguna untuk menampilkan data peta tanpa mendisain web dari awal sehingga mempercepat pembuatan situs web yang diinginkan. Ujicoba CMS ini digunakan untuk penyajian data hasil Pemilu Legislatif Indonesia 2009

Kata kunci : content management system, sistem informasi geografis, web, data spasial, peta

# 1. Latar Belakang Masalah

Era komputerisasi telah membuka wawasan dan paradigma baru dalam proses penyebaran informasi, tidak terkecuali di bidang teknologi informasi geografi. Data yang mempresentasikan dalam dunia nyata dapat disimpan dan diproses sedemikian rupa sehingga dapat disajikan dalam bentuk-bentuk yang lebih sederhana dan sesuai kebutuhan. Pemahaman mengenai data yang dipresentasikan dalam dunia nyata akan semakin baik jika proses-proses manipulasi dan presentasi data yang direlasikan dengan lokasi-lokasi geografi di permukaan bumi telah dimengerti dalam sistem informasi .

 Perkembangan teknologi informasi, khususnya internet, membuat orang menjadi lebih mudah untuk saling berinteraksi. Adanya teknologi web yang berkembang seiring dengan kebutuhan informasi yang cepat, efektif dan efisien membuat kehadiran teknologi informasi membawa manfaat penting bagi organisasi, institusi berorientasi bisnis atau perusahaan yang ingin mendapatkan manfaat dari era komputerisasi saat ini. Geographic Information System (GIS) atau Sistem Informasi Geografi (SIG) dalam penanganan data dalam dunia nyata dengan menggunakan data spasial yang telah dibuat sebelumnya adalah untuk kemudahan penggunaan dalam melakukan pembaharuan data spasial (keruangan).

Karakteristik utama dari Sistem Informasi Geografi adalah kemampuannya dalam fungsi analisis spasial (keruangan) yang akurat, fungsi ini dapat digunakan untuk analisis menjawab pertanyaan nyata dilapangan dan data *attribute spasial* maupun non spasial dari informasi yang di inginkan. Semakin cepat dan akurat informasi yang didapatkan semakin besar pula peluang dan keuntungan yang didapat.

Berdasarkan hal tersebut, secara nyata beberapa tahun yang lalu, saat internet masih awal-awal diperkenalkan ke seluruh dunia, para teknisi IT berusaha berperan serta meramaikan suasana di dunia internet. Kendala yang terjadi dengan model web statis Sistem Informasi Geografi (SIG), bisa jadi pengunjung situs menjadi bosan dan hanya mengunjungi website itu kalau membutuhkan sebuah informasi peta digital. Karena mereka hanya disajikan oleh isi (content) halaman web saja, tanpa bisa memenuhi kebutuhan user secara aktif dalam web. Berbeda halnya apabila website Sistem Informasi Geografi itu peta dan informasinya yang ada didalamnya bisa berubah sesuai kebutuhan user. Berkaitan dengan masalah di atas, pengelolaan content web secara berkesinambungan (*continue*), menjadi hal yang paling penting dalam pengembangan website Sistem Informasi Geografi . Untuk mengatasi problematika yang terjadi dalam website SIG, salah satu cara penyelesaiannya yaitu dengan menerapkan Content Management System (CMS).

# 1.1 Perumusan Masalah

Berdasarkan latar belakang masalah, maka rumusan masalah yang diajukan adalah bagaimana membuat suatu Content Management System (CMS) Sistem Informasi Geografi (SIG) berbasis web yang dapat membantu masyarakat dalam mendapatkan informasi yang akurat dengan mudah dan memberikan kemudahan kepada para penggunanya dalam mengelola dan mengadakan perubahan isi sebuah peta pada website Sistem Informasi Geografi (SIG) yang dinamis tanpa sebelumnya dibekali pengetahuan tentang hal-hal yang bersifat teknis.

#### 1.2 Batasan Masalah

Mengingat luasnya ruang lingkup permasalahan dalam penelitian ini, maka masalah yang ada dibatasi pada :

- 1. Program dirancang adalah berbasis web dengan penerapan teknologi dari http://mapserver.gis.umn.edu berupa Mapserver dan Mapscript/PHP dengan aplikasi Opensource Maplab untuk membuat sistem.
- 2. Data spasial peta yang digunakan memakai format ESRI .shp , .dbf, .shx dengan format .map sebagai file konfigurasi peta.
- 3. Content Manajemen Sistem hanya mencakup pengaturan isi peta berupa file Mapscript dan Informasi peta , tidak mencakup themes webnya.
- 4. Informasi peta Web-based GIS hasil CMS berdasarkan layer peta yang ada pada file Mapscript.
- 5. Ujicoba terhadap CMS ini menggunakan data hasil pemilu legislatif 2009.

#### 1.3. Tujuan

Tujuan pembuatan penelitian ini adalah menghasilkan suatu Content Manajemen System ( CMS ) untuk membuat suatu website Sistem Informasi Geografi ( SIG ) yang memberikan kemudahan dalam mengelola dan mengadakan perubahan isi dari website SIG tersebut dan memberikan informasi geografis suatu tempat dengan memberikan penjelasan serinci mungkin sehingga membantu user menemukan suatu lokasi yang diinginkan.

#### 1.4 Manfaat

Membantu kebutuhan pengguna (clients) khususnya yang terkait dengan aspek spasial dalam mencari informasi pada sebuah peta yang diinginkan melalui website SIG, dan mempermudah administrator dalam mengelola dan mengadakan perubahan isi website SIG tersebut dengan Content Management System ( CMS ).

#### 1.5 Metodologi Penelitian

Metodologi Penelitian yang digunakan untuk penulisan penelitian ini menggunakan model prototyping. Model ini mendefinisikan beberapa efektifitas, efisiensi dan kualitas software yang sedang dikembangkan dan kemampuan adaptasi dengan sistem yang sudah ada. Proses pengembangan ini meliputi :

- 1. Pengumpulan kebutuhan
- 2. Perancangan cepat perangkat lunak (Quick Design)
- 3. Pembentukan prototype perangkat lunak
- 4. Evaluasi prototype perangkat lunak oleh pengguna
- 5. Perbaikan prototype perangkat lunak oleh pihak pengembang
- 6. Produk rekayasa (perangkat lunak hasil akhir berikut dokumentasinya)

#### 2. Tinjauan Pustaka

# 2.1 Sistem Informasi Geografi

Sistem informasi geografis adalah salah satu bentuk informasi spasial yaitu sistem informasi yang menyangkut ruang, posisi atau lokasi, entitas-entitas beserta atributnya (Hakim, 1993). Entitas adalah objek riil yang dapat dibedakan satu dengan yang lainya dan tidak saling bergantung.

# 2.2 Content Management System ( CMS )

Content Management System atau lebih populer dengan singkatan CMS, pertama kali muncul sebagai jawaban atas solusi dari kebutuhan manusia akan penyediaan informasi yang sangat cepat. Secara teori, CMS dapat diartikan sebagai berikut (Mc Keanan, 2000)

# 2.2.1 Fungsi dan Manfaat CMS

Selain dari beberapa hal yang telah disebutkan di atas, CMS juga dapat memberikan sejumlah manfaat dan fungsi kepada pengguna untuk berbagai macam keperluan dan dalam berbagai kondisi.

Sebuah sistem CMS bisa dikatakan baik apabila telah memenuhi beberapa persyaratan yang meliputi beberapa fungsi pokok yaitu (Mc Keanan,2000) :

1). Fungsi pembuatan isi (content creation)

 Dalam bagian ini fungsi dibuat agar diarahkan untuk mampu menangani pengisian informasi secara mudah dan efisien, dimana seorang penulis informasi tidak perlu menggunakan tag HTML dalam membuat sebuah halaman web.

2). Fungsi manajemen isi (content management)

 Dalam bagian ini fungsi dibuat untuk mengatur pusat isian, baik penampilan data yang sudah atau belum terpakai sehingga dalam proses penampilan informasinya menjadi mudah.

3). Fungsi menerbitkan isi untuk ditampilkan (publishing)

 Dalam bagian ini fungsi dibuat untuk memuat fleksibilitas dan pengembangan halaman web yang dihasilkan. Tampilan (Layout) halaman dispesifikasikan melalui sebuah halaman dengan pola yang telah disediakan (template)

4). Fungsi penampil isi (presentation)

 Dalam bagian ini fungsi dibuat untuk menampilkan isi terhadap informasi yang telah tersimpan untuk ditampilkan di atas browser.

# 2.2.2 Manfaat CMS

Bila CMS dapat diterapkan dengan baik, ada beberapa manfaat dari penggunaan CMS yang dapat dijabarkan sebagai berikut (Mc Keanan, 2000) :

- 1). Manajemen data
- 2). Mengatur siklus hidup website
- 3). Mendukung web templating dan standarisasi
- 4). Personalisasi website
- 5). Sindikasi Sindikasi memberikan kemungkinan kepada sebuah website untuk membagi isinya kepada website-website yang lain.
- 6). Akuntabilitas dan efisiensi

# 2.3 MapServer

MapServer merupakan aplikasi freeware dan open source yang memungkinkan menampilkan data spasial di web. Pada bentuk dasar MapServer berupa sebuah program CGI. Program tersebut akan dieksekusi di web server dan berdasarkan beberapa parameter yang tertentu akan menghasilkan data yang kemudian akan dikirim ke web browser baik dalam bentuk gambar peta ataupun bentuk lain.

MapServer mempunyai fitur-fitur sebagai berikut:

- 1. Menampilkan data spasial dalam format vektor seperti Shapefile (ESRI), PostGIS, dan berbagai format data vektor lain dengan menggunakan library OGR.
- 2. Menampilkan data *spasial* dalam format *raster* seperti TIFF/GeoTIIF, EPPL7 dan berbagai format data raster lain dengan menggunakan library GDAL.
- 3. Dapat dikembangkan dengan tampilan keluaran yang dapat diatur menggunakan file-file template.
- 4. Dapat melakukan seleksi objek berdasar nilai, titik, area, atau sebuah objek spasial tertentu.
- 5. Mendukung rendering karakter berupa fontTrueType.
- 6. Mendukung panggunaan data raster maupun vektor yang ditiled (dibagi-bagi menjadi sub bagian yang lebih kecil sehingga proses mengambil dan menampilkan gambar dapat dipercepat).
- 7. Dapat menggambarkan peta tematik yang dibangun menggunakan ekspresi logik maupun ekspresi reguler.
- 8. Dapat menampilkan label dari objek spasial, dengan label dapat diatur sedemikian rupa sehingga tidak saling tumpang tindih.

# 3. Analisis dan Perancangan

# 3.1 Analisis Sistem

Pada tahap analisa sistem ini diuraikan beberapa tahap analisa dari prototipe yang digunakan dalam pembuatan Content Management System. Pada sistem informasi geografi ini tidak semua dilaksanakan pada penelitian. Tahap pengumpulan kebutuhan, tahap perancangan cepat dan pembentukan prototipe dilaksanakan pada bagian analisis dan perancangan sistem. Tahap berikutnya berupa evaluasi prototype, perbaikan prototipe dan rekayasa.

Salah satu media penyampaian dan informasi penting masa kini adalah dengan melalui media Internet, suatu website sistem informasi geografi menjadi lebih kompleks, setiap kali ada perubahan informasi sebuah web perusahaan yang berbasis SIG, pihak manajemen harus berkomunikasi terlebih dahulu dengan pihak humas sebelum akhirnya semua bahan diserahkan kepada pihak webmaster. Pihak inilah yang nantinya akan mengadakan perubahan terhadap isi website. Apabila hal yang sama terjadi terus-menerus, berulang kali dan dalam kuantitas yang besar, maka banyak waktu dan tenaga yang dibutuhkan untuk memproses semuanya. Selain tidak efisien, biaya operasional yang harus dikeluarkan juga sangatlah besar.

#### 3.2 Analisis Kebutuhan

Data masukan dalam sistem ini adalah data masukan berbentuk teks dan model data spasial yang dibutuhkan untuk menghasilkan informasi yang diinginkan.

Pada pemanfaatan CMS SIG semua informasi mengenai suatu objek geografis disimpan dalam suatu basis data dalam bentuk suatu entitiy dan atribut tertentu. Basisdata ini akan digunakan oleh sistem untuk proses suatu informasi yang akan ditampilkan pada user. SIG akan secara otomatis mengakses basisdata yang berhubungan dengan aplikasinya yang telah terelasi. Basisdata di dalam SIG akan dipisahkan menurut fungsinya. Basisdata SIG saling terkait atau terelasi, karena masing-masing input yang terdapat dalam basis data SIG menyimpan informasi yang saling berhubungan.

#### 3.3 Spesifikasi Sistem

Spesifikasi sistem rancangan Content Management System untuk sistem informasi geografis adalah sebagai berikut:

- 1. Sistem menampilkan 3 fasilitas utama dari Content management system ini yaitu Edit Peta , Preview Peta , Layout peta dengan fungsi dan sub fungsi masing-masing content.
- 2. Sistem mampu mengambil file .Map & membuat sebuah file .Map dari paket file data peta spasial (.Shp) dan mengedit content contentnya sesuai kebutuhan.
- 3. Sistem mampu menampilkan preview gambar peta beserta layernya dari masukan model data spasial secara keseluruhan dari file Map tersebut.
- 4. Sistem mampu memberikan informasi lokasi sebuah peta dari model data spasial yang ada dengan memanfaatkan querymap.
- 5. Sistem mampu menampilkan attribute full peta seperti Skala peta , Legend dan mapping tools seperti zoom out , zoom in , full extents , recentre, query info dan ROI sebagai pencarian lokasi peta pada tampilan web dan mengatur letak widgetnya.

# 3.4 Data Flow Diagram (DFD)

Data Flow Diagram adalah suatu model untuk menggambarkan asal data, tujuan data, serta proses apa yang terjadi dalam suatu sistem. Data flow diagram juga dapat digunakan untuk menggambarkan sistem pada setiap tingkatan dan dapat dipecah-pecah. Keuntungan dari penggunaan DFD adalah dapat menggambarkan sistem dari level yang paling tinggi ke level yang paling rendah. DFD juga membantu untuk mendokumentasikan proses aliran data sistem. Hal pertama dalam membuat diagram arus data untuk merancang sistem adalah membuat diagram konteks yang menggambarkan sistem secara keseluruhan.

#### a. DFD level 0 (Context Diagram)

Aliran data pada level ini terlihat bahwa untuk proses user hanya boleh melakukan proses lihat data saja. Untuk proses admin aliran data terjadi dua arah. Karena admin bertugas untuk mengatur data dalam sistem berupa pemasukkan peta dan attribute, sebagai proses update didalam sistem. Gambar 1 dibawah ini menjelaskan aliran data pada level 0

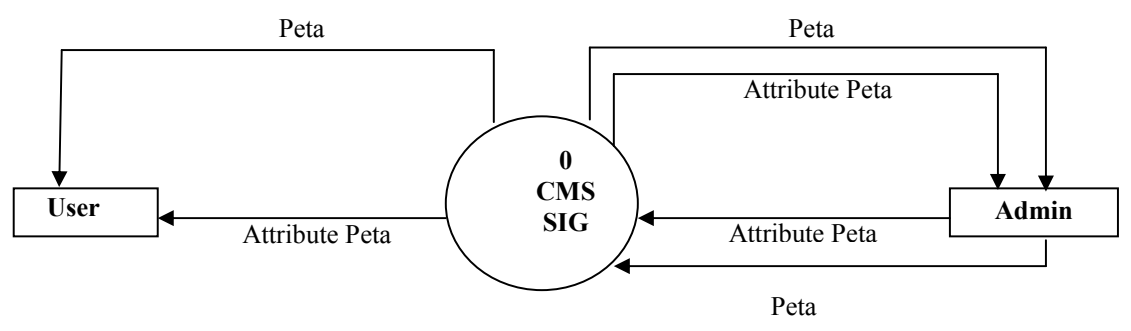

Gambar 1 DFD Level 0

### b. DFD level 1

DFD level 1 merupa pendetilan dari level 0 yang menggambarkan proses-proses utama yaitu menampilkan peta dan atribut serta menyimpan peta dan atribut (gambar 2)

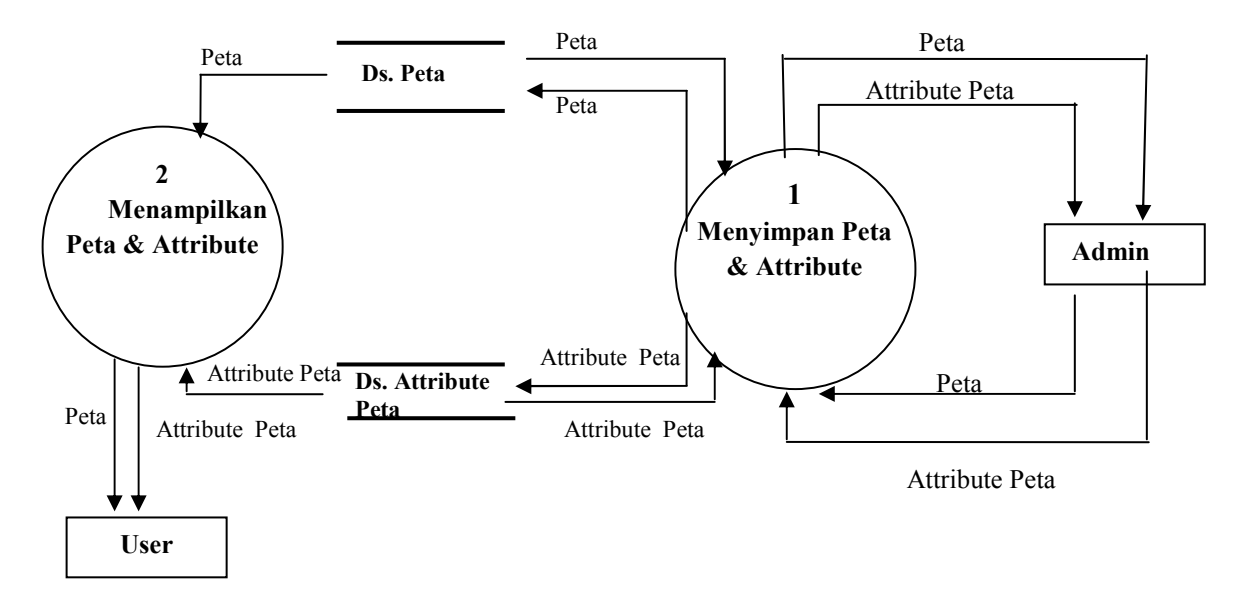

# Gambar 2. DFD Level 1

#### 3.5 Rancangan Basisdata

Basis data merupakan salah satu komponen yang penting pada sistem informasi, karena berfungsi sebagai penyedia informasi bagi para pemakainya. Perancangan basisdata dalam Content Management System pada aplikasi Sistem Informasi Geografi berbasis web menggunakan basisdata spatial sebagai masukkan atau pendukung. Basisdata dalam CMS bisa berubah tergantung kebutuhan user.

#### 4. Implementasi

#### 4.1 Perangkat Lunak Yang Digunakan

Penerapan teknologi web mapping yang digunakan untuk membangun Website SIG digunakan perangkat lunak Mapserver 4.4 beta versions untuk menampilkan peta kartografi yang memerlukan minimal sebuah mapfile (suatu file teks ASCII yang berekstensi \*,MAP) yang mendepenelitiankan apa dan dimana sumber datanya yang nantinya sebagai file utama dari konfigurasi sistem,serta framework Opensource MAPLAB yang berbasis CGI Mapserver dan perangkat lunak Arc View 3.3 untuk melakukan editing Dataset SIG yang berupa ESRI shape file serta penentuan proyeksi dan unit skala peta. PostGIS sebagai software input Dataset SIG yang dikonversi dari ESRI shape file. Macromedia Dreamweaver MX untuk melakukan editing template web dan penulisan data non spasial informasi. Tools OGR info untuk melakukan identifikasi data layer ESRI shape file yang memiliki kemampuan membaca koordinat dari kolom geometri layer, jenis proyeksi, tipe dan jumlah karakter yang digunakan.

# 4.4 Penentuan Dataset SIG

Untuk penerapan web mapping pada content management system ini menggunakan data dari ESRI Arc View 3.3 berupa dataset SIG. Data ESRI Arc View terdiri dari 3 file utama yaitu file ".shp", file ".shx", file ".sbn". Proyeksi peta pada ESRI Arc View 3.3 untuk mengkoordinasikan data spasial yang telah dibuat agar sesuai dengan koordinat bumi. Cara pengkoordinatkan data spasial sebagai berikut:

- 1. Klik Start > All Program > ESRI Arc View GIS  $3.3$  > Projection Utility > setelah itu arahkan dan browse file "shp" yang ingin di proyeksikan.
- 2. Pilih Radio button dan atur ke WGS 1984 zone 49s pada name dan Meters sebagai satuan unit peta. Setelah itu clik next sampai wizard selesai.
- 3.

#### 4.5 Implementasi

Dalam implementasi dibahas semua tahapan dari tahapan persiapan dataset SIG,tahapan kerja CMS sampai menghasilkan website index geografi sampai tahapan penulisan kode program komponen yang dibutuhkan program, proses-proses pada masing-masing modul program, cara kerja program dan penulisan source code program. Content management system pada sistem informasi geografi berbasis web ini memiliki 3 fasilitas utama dari content management system ini yaitu Edit Peta , Preview Peta , Layout peta dengan fungsi dan sub fungsi masing-masing content untuk admin pada CMS ini untuk membuat website SIG. Hasil penulisan program dapat dilihat pada implementasi berikut ini:

# 4.5.1 Halaman Utama CMS

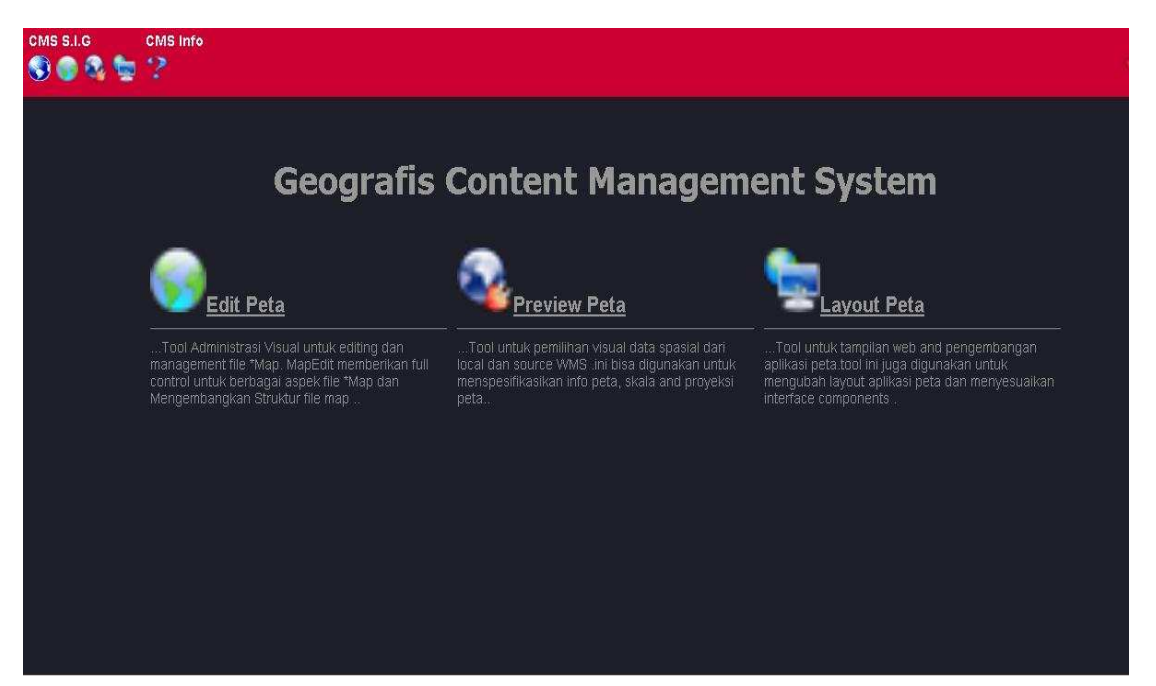

# Gambar 3. Halaman Utama CMS

Halaman index utama CMS berisi 3 tools menu yaitu Edit Peta, Preview Peta dan Layout Peta tools tersebut memiliki fungsi dan sub fungsi masing-masing tentang informasi tentang perusahaan sejarah perusahaan, Menu CMS SIG pada bagian atas adalah link icon yaitu: Maplab, Edit Peta, Preview Peta dan Layout Peta. Selain itu disediakan menu disebelah kanan pada menu CMS info untuk memudahkan admin dalam mengetahui info mengenai CMS SIG ini. Agar semua menu pada CMS dapat berjalan maka dibutuhkan link dalam menu untuk menghubungkan proses satu dengan yang lainnya.

# 4.5.2. Halaman CMS Info

Halaman CMS info merupakan halaman yang ditampilkan ketika *admin* masuk dalam menu toolbar. Dalam halaman CMS info akan mendapatkan informasi instalasi framework CMS berupa Browser information,Mapscript Information, PHP versions, Contact Information Tampilan halaman CMS info dapat dilihat pada Gambar 4.

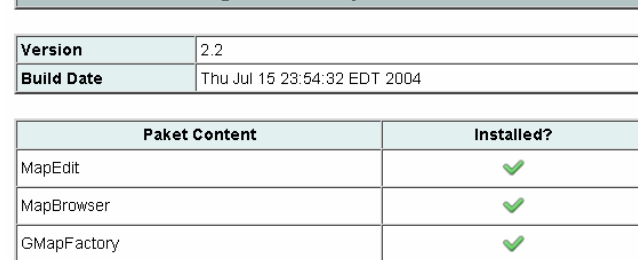

Content Management System(2.2)

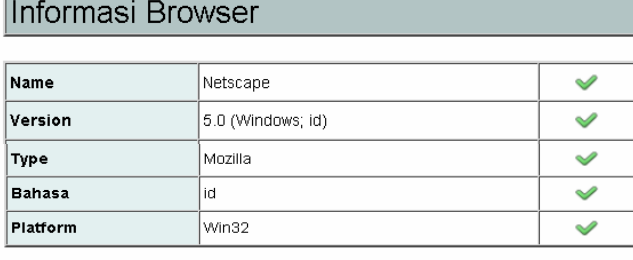

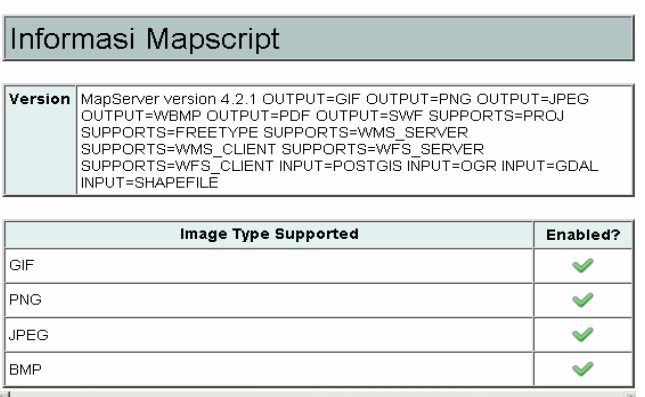

#### Gambar 4. Halaman CMS info

# 4.5.3. Halaman Edit Peta

Halaman Edit Peta merupakan halaman yang ditampilkan ketika admin masuk dalam menu Edit Peta. Dalam halaman Edit Peta admin dapat membuat, menyunting, melihat dan menguji validitas file konfigurasi mapserver (\*.map) secara visual dan dapat memilih komponen-komponen peta yang akan disertakan pada sebuah file map dengan bantuan menu dan daftar komponen yang disediakan ,sehingga dapat mengurangi kemungkinan terjadinya kesalahan ketika mendefinisikan komponen file \*.map .Tampilan menu Edit Peta dapat dilihat pada Gambar 5.

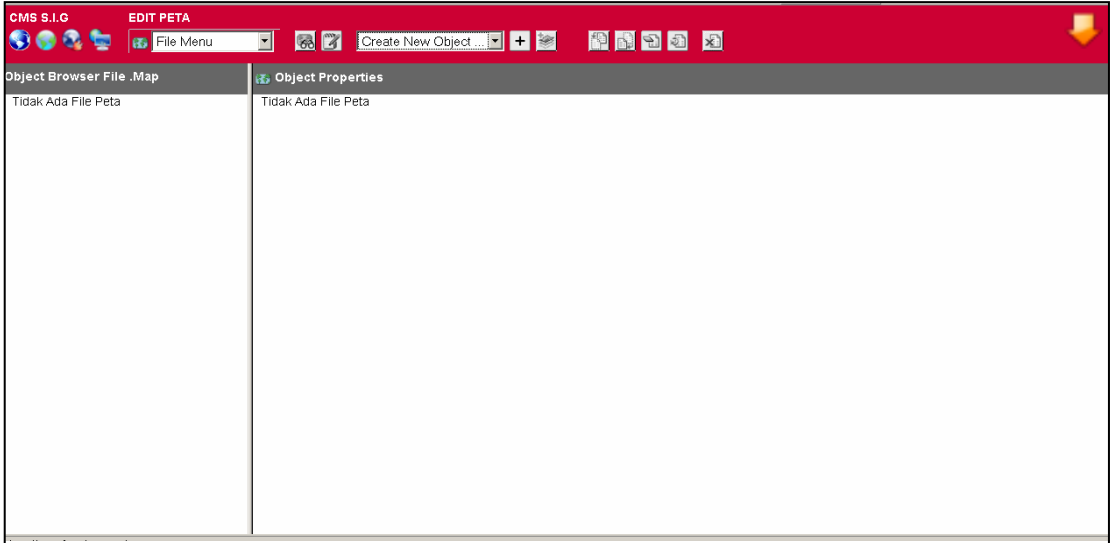

# Gambar 5. Tampilan Awal halaman Edit Peta

Tampilan diatas menunjukkan tampilan awal Edit Peta. Ketika admin menjalankan Edit Peta akan muncul toolba-toolbar Edit Peta.

# 5. PENYAJIAN DATA HASIL PEMILU LEGISLATIF 2009

Ujicoba hasil implementasi CMS untuk aplikasi SIG ini digunakan untuk menyajikan data hasil pemilu legislatif 2009. Data ini diambil dari situs resmi Komisi Pemilihan Umum (KPU) di www.kpu.go.id. Tampilan dari web "Data hasil Pemilu Legislatif 2009" menggunakan CMS SIG yang telah dibangun dapat dilihat pada gambar 6 dibawah ini.

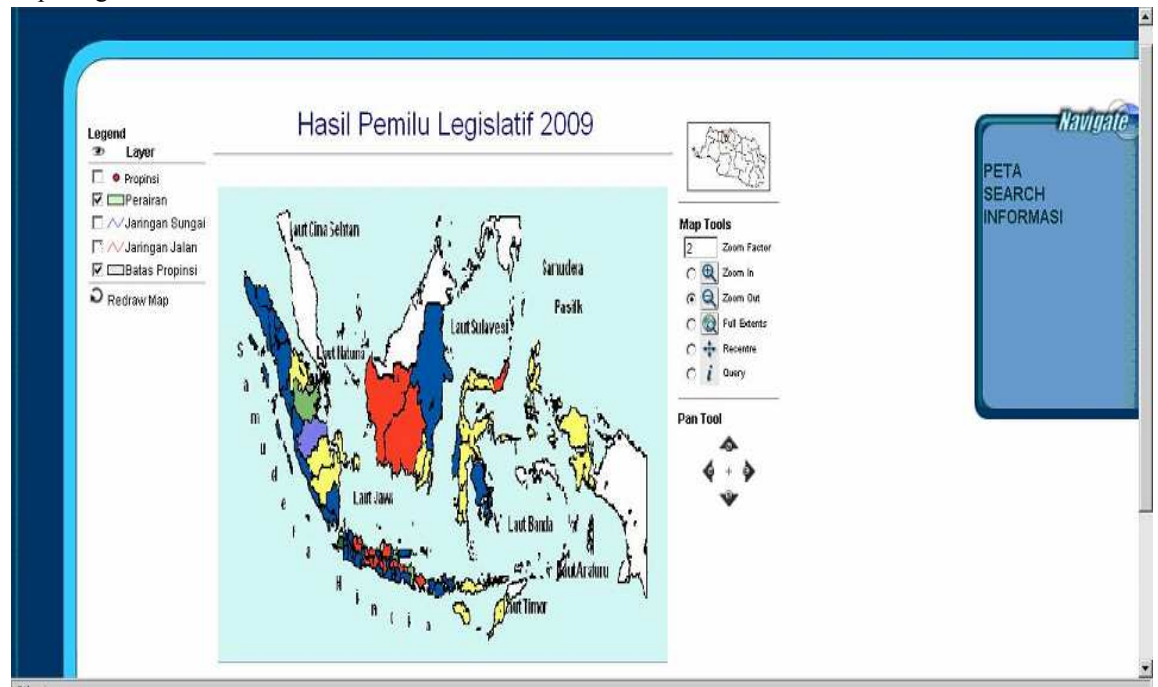

Gambar 6. Tampilan web "Data Hasil Pemilu Legislatif 2009" menggunakan CMS SIG

Pada tampilan akhir peta index hasil CMS diatas, terlihat peta Indonesia dengan wilayah /propinsi yang diberi warna yang berbeda-beda. Warna tersebut menunjukkan perolehan suara dari 5 besar partai-partai peserta Pemilu. Data yang diambil dari KPU (diakses tanggal 12 Mei 2009) adalah sbb :

![](_page_8_Picture_230.jpeg)

Tabel 1 : Lima besar perolehan suara Pemilu Legislatif 2009 ( www.kpu.go.id, diakses 12 Mei 2009)

Salah satu fasilitas yang diberikan kepada User dapat menggunakan tombol-tombol navigasi dibagian kanan, masing-masing dengan fungsi sebagai berikut :

- 1. Zoom In, memperbesar tampilan peta.
- 2. Zoom Out, memperkecil tampilan peta.
- 3. Zoom All, untuk menampilkan keseluruhan peta.
- 4. Recenter, untuk menggeser titik tengah peta.
- 5. Info, untuk menampilkan informasi tentang objek peta, jika terdefinisi pada file \*.map berupa query informasi.

# 5. Kesimpulan

Kesimpulan yang dapat diambil dari pembuatan Content Management System pada Sistem Informasi Geografi berbasis web, didapatkan kesimpulan sebagai berikut:

- 1. Sistem ini dapat memberikan wacana baru dalam pembuatan sistem informasi geografi secara on-line dengan memanajemen file map yang dilengkapi dengan analisa data spasial berupa layer layer pada file map beserta widget attribute pada peta.
- 2. Dengan Content Management System (CMS) mempermudah administrator dalam mengelola dan mengadakan perubahan isi website sistem informasi geografi yang sesuai dengan kebutuhan pengguna (clients) khususnya yang terkait dengan aspek spasial.
- 3. Adanya Content Management System (CMS) pada SIG dapat memberikan nilai tambah bagi institusi dan perusahaan untuk memanipulasi dan mempresentasikan data yang direlasikan dengan lokasi-lokasi geografi di permukaan bumi secara cepat.

# DAFTAR PUSTAKA

Asmara M, Yuda, Content Management Sistem Pada Sistem Informasi Geografi, 2008, Teknik Informatika UPN "Veteran" Yogyakarta

Charter dan Agtrisari, 2004, Desain dan Aplikasi GIS, Elex Media Komputindo.

Fathansyah, Ir., 1999, Basis Data, Informatika, Bandung.

McKenna, 2000, CMS for Building website, Energy corp, US

Jogiyanto, 2000 ,Sistem Informasi, Andioffset Yogyakarta

Nuryadin, Ruslan, Ir., 2005, Panduan Menggunakan MapServer, Informatika, Bandung

Prahasta, E, 2001, Konsep-konsep Dasar Sistem Informasi Geografis, Informatika, Bandung.

Prahasta, Eddy, 2005, Sistem Informasi Geografis : Konsep-konsep Dasar, Informatika, Bandung.

Prahasta, Eddy, 2006, Membangun Aplikasi Web-based GIS dengan Mapserver Informatika, Bandung.

Tanenbaum, 1996, Pengenalan Internet, Graha ilmu, Yogyakarta.

Michael G.L and Hall B.G, "The Application of Open-Source Web-based GIS and Database Tools in the Development of an Education Quality Information Database in Peru – EduCal", A Case Study for the Open Source GIS Conference 2004 & Second Annual MapServer User Meeting

UMN MapServer, "MapServer Support for Web Coverage Services Past, Present and Future .ppt",Mapserver user meating 2004 otawa http://www.maptools.org/maplab/, diakses 2 juli 2008 http://www.mapserver.gis.umn.edu, diakses 1 maret 2008. http://www.maptools.org/ms4w/, diakses 1 maret 2008.

http://en.wikipedia.org/wiki/Content\_management\_system, diakses 1 maret 2008

http://www.kpu.go.id , diakses 12 mei 2009